# **Διδακτικό Σενάριο**

Δημιουργία και μορφοποίηση ιστοσελίδας με χρήση της πλατφόρμας WEEBLY

# Ταυτότητα σεναρίου

### Τάξη

Β ΕΠΑΛ - ειδικότητα Τεχνικός Εφαρμογών Πληροφορικής - τομέας Πληροφορικής

Γ ΕΝΕΕΓΥΛ - ειδικότητα Τεχνικός Εφαρμογών Πληροφορικής - τομέας Πληροφορικής

## Μάθημα:

Σχεδιασμός και Ανάπτυξη Ιστοτόπων

Εκπαιδευτικός: Αικατερίνη Τρανού ΠΕ86

Τίτλος Σεναρίου :

Δημιουργία και μορφοποίηση ιστοσελίδας με χρήση της πλατφόρμας WEEBLY

### Ειδική Εκπαιδευτική Ανάγκη (Σύντομη περιγραφή) :

Κατάλληλο και για μαθητές με ήπια νοητική ανεπάρκεια

## Προσδοκώμενα μαθησιακά αποτελέσματα:

Η δημιουργία, μορφοποίηση και δημοσίευση ιστοσελίδας με το σύστημα διαχείρισης περιεχομένου CMS (Content Management Systems) που προσφέρει το WEEBLY

### Ένταξη στο πρόγραμμα σπουδών / προαπαιτούμενες γνώσεις :

Το αναλυτικού προγράμματος του ΕΝΕΕΓΥΛ (ΦΕΚ 3791/Β/3-9-2018) στην ειδικότητα «Τεχνικός Εφαρμογών Πληροφορικής» της Γ' Τάξης διδάσκεται το μάθημα «Σχεδιασμός και Ανάπτυξη ιστότοπων». Στο Β΄ Μέρος του προβλέπεται η διδασκαλία Συστημάτων Διαχείρισης Περιεχομένου (CMS).

Κρίθηκε αναγκαίο να χρησιμοποιηθεί το συγκεκριμένο σύστημα CMS λόγω των ειδικών εκπαιδευτικών αναγκών των μαθητών διότι δεν απαιτείται η γνώση σύνταξης κώδικα ενώ παράλληλα χρησιμοποιείται από εκατομμύρια χρήστες για την κατασκευή ακόμα και επαγγελματικών ιστοσελίδων. Επιπλέον επιλέγεται να διδαχτεί το μάθημα μέσω της πλατφόρμας weebly λόγω των ιδιαιτέρων δυσκολιών που αντιμετωπίζουν οι μαθητές των ΕΝΕΕΓΥΛ με τη χρήση της αγγλικής γλώσσας και τον αγγλικών συμβόλων γενικότερα που απαιτεί η HTML και τα CSS περιβάλλοντα. Το πρόβλημα αυτό ξεπερνιέται με τη weebly αφού το περιβάλλον λειτουργεί με τεχνική drag and drop.

Οι μαθητές πλοηγούνται με ευχέρεια στο διαδίκτυο, αλλά πρώτη φορά έρχονται σε επαφή με τη διαδικασία κατασκευής ιστοσελίδων. Η τεχνική μεταφοράς και απόθεσης (drag and drop) σε συνδυασμό με το εύκολο μενού διαχείρισης με τη χρήση εικονιδίων χωρίς την απαίτηση γνώσης ξένης γλώσσας, που προσφέρει το weebly, το καθιστά ιδανικό για την ειδική αγωγή.

Η χρήση του eclass διευκολύνει την τροποποίηση των ρυθμών του μαθήματος, επιτρέποντας την απρόσκοπτη συνέχισή του ακόμα και σε συνθήκες αδυναμίας πραγματοποίησης της δια ζώσης διδασκαλίας. Η δυνατότητα ατομικής εργασίας σε κάθε μαθητή διευκολύνει την διαφοροποιημένη και εξατομικευμένη διδασκαλία.

## Εκτιμώμενη διάρκεια:

Για το παρόν σενάριο έχουν υπολογιστεί 7 διδακτικές ώρες. Στην περίπτωση των μαθητών του ΕΝΕΕΓΥΛ ενδέχεται να διαρκέσει περισσότερες.

# Σκοποί και Στόχοι του διδακτικού σεναρίου:

Σκοπός είναι οι μαθητές να δημιουργήσουν λογαριασμό στο weebly, να εξοικειωθούν με το περιβάλλον του, να δημιουργήσουν μια απλή αλλά όμορφη ιστοσελίδα, να την μορφοποιήσουν και να την δημοσιεύσουν.

*Στόχοι*

#### *σε επίπεδο γνώσεων:*

- να αναγνωρίζουν τα βασικά εργαλεία του weebly,
- να επιλέγουν τo κατάλληλο εργαλείο ανάλογα με το είδος του περιεχόμενου που επιθυμούν να δημοσιεύσουν,
- να διακρίνουν τις διαφορές μεταξύ των εργαλείων Title/Text, Image/Gallery/SlideShow,
- να επιλέγουν τα κατάλληλα χρώματα για να δημιουργούν ξεκούραστο και ελκυστικό site,
- να διακρίνουν τις διαφορές στη διάρθρωση του μενού μιας ιστοσελίδας,

#### *σε επίπεδο δεξιοτήτων*

- να χρησιμοποιούν κατάλληλα δομικά στοιχεία προκειμένου να δημιουργήσουν ελκυστικές ιστοσελίδες,
- να επιλέγουν αντιπροσωπευτικές εικόνες και χρώματα ανάλογα με το κοινό στο οποίο θα απευθύνεται η ιστοσελίδα,
- να «ζυγίζουν» την ανάλυση των εικόνων που δημοσιεύουν αποφεύγοντας τη δημιουργία «υπέρβαρων» και δυσκίνητων ιστοσελίδων,
- να επιλέγουν αντιπροσωπευτικά ονόματα domain,
- να προβλέπουν μοναδικά ονόματα domain

#### *σε επίπεδο στάσεων*

• να συνεργάζονται ώστε να προσφέρουν τις γνώσεις τους και τις ικανότητες τους στην ομάδα

# Σύντομη περιγραφή σεναρίου:

Το σενάριο παρουσιάζει την διδασκαλία ανάπτυξης και κατασκευής ιστοσελίδας με ένα εύκολο και εύχρηστο εργαλείο που προσφέρει ισότιμο αποτέλεσμα με εκείνα που απαιτούν πολύ εξειδικευμένες γνώσεις.

Οι δραστηριότητες του σεναρίου αφορούν σχεδόν αποκλειστικά ψηφιακά εργαλεία, λόγω της φύσης του μαθήματος που αφορά τον ηλεκτρονικό υπολογιστή και το internet

# Χρησιμοποιούμενα εργαλεία/μέσα

● Δημιουργία μαθήματος στο eclass (για ανάρτηση του υλικού και πληροφορίες/οδηγίες σχετικά με το μάθημα.

● Ανάρτηση πολυμέσων στο eclass, συνδέσμων, video, prezi (μη γραμμικές παρουσιάσεις), mentimeter (συμμετοχικές παρουσιάσεις/ καταιγισμός ιδεών), padlet (συνεργατικοί πίνακες ανακοινώσεων), kahoot (κουίζ), εργαλείο Συζήτηση (ενσωματωμένο στο eclass)

● Μηνύματα μέσω του eclass (προσωπική επικοινωνία με τον εκπαιδευτικό για επίλυση των όποιων προβλημάτων).

● Ανάθεση εργασίας μέσα από τα εργαλεία του eclass για τη διευκόλυνση κοινοποίησης των αποτελεσμάτων από τους μαθητές.

# Χρήση Η/Υ & Ψηφιακών Μέσων για το Διδακτικό Σενάριο

Η υλοποίηση του σεναρίου θα γίνει στο εργαστήριο πληροφορικής. Απαιτείται σύνδεση με το διαδίκτυο, ιδανικά υψηλής ταχύτητας. Οι μαθητές θα εργαστούν καθένας στο δικό του υπολογιστή συνεργαζόμενοι μεταξύ τους. Επιπρόσθετα, θα γίνει χρήση, του προγράμματος διαχείρισης τάξης (insight, netop) έτσι ώστε να μπορεί ο εκπαιδευτικός να κοινοποιεί οποιαδήποτε οθόνη ή και να παίρνει ο ίδιος ή κάποιος μαθητής τον έλεγχο άλλου υπολογιστή και να μοιράζονται όλοι οι υπολογιστές το ίδιο περιεχόμενο.

# Δυσκολίες

● Δυστυχώς, τα βιβλία της πληροφορικής στα ΕΠΑΛ είναι γραμμένα χρόνια πριν και δεν καλύπτουν τις σύγχρονες ανάγκες της διδασκαλίας της γλώσσας HTML καθώς και τις νέες τεχνολογίες όπως είναι η χρήση των CSS και CMS που έχει φέρει η ραγδαία εξέλιξη της τεχνολογίας.

Είναι χρήσιμο ο καθηγητής να ενθαρρύνει τους μαθητές να χρησιμοποιούν όσο το δυνατόν περισσότερο την πλατφόρμα του μαθήματος και να ξεφύγουν από το σχολικό βιβλίο του μαθήματος.

● Σημαντικός είναι ο χειρισμός της ανομοιογένεια της τάξης. Υπάρχουν μαθητές με μεγαλύτερη εξοικείωση στην χρήση των υπολογιστών. Οφείλουμε να είμαστε πολύ προσεκτικοί για να μην απογοητευτεί κανένας μαθητής και σταματήσει την προσπάθειά του.

Η συνεργασία και η αλληλεπίδραση μεταξύ των μαθητών, η ενεργή συμμετοχή τους στη μαθησιακή διαδικασία και η καθοδήγηση από το διδάσκοντα είναι βασικά στοιχεία που συνθέτουν το διδακτικό συμβόλαιο. Ο εκπαιδευτικός εφαρμόζει διάφορες προσεγγίσεις με βάση το περιεχόμενο του μαθήματος λαμβάνοντας υπόψη τις εκπαιδευτικές ανάγκες κάθε μαθητή και τα ενδιαφέροντά του και οπωσδήποτε ακολουθώντας το Εξατομικευμένο Πρόγραμμα Εκπαίδευσης.

Η ίδια η πλατφόρμα του weebly βασίζεται στις αρχές του κοινωνικού εποικοδομισμού και της ανακαλυπτικής μάθησης. Ο χρήστης πειραματίζεται δοκιμάζοντας τα διαθέσιμα εργαλεία και εύκολα μπορεί να τα καταργήσει στην περίπτωση μη ικανοποιητικού αποτελέσματος.

Ο εκπαιδευτικός θα αναλάβει ρόλο συντονιστικό, εμψυχωτικό και καθοδηγητικό. Απαιτείται να ενημερώνει την ηλεκτρονική πλατφόρμα μάθησης (eclass) ώστε να επικαιροποιεί τις πληροφορίες σύμφωνα με τις ανάγκες και το μαθησιακό προφίλ κάθε μαθητή

#### Εισαγωγικό ερέθισμα:

Στην πρώτη ενότητα του μαθήματος στο eclass κοινοποιούνται στους μαθητές ενδεικτικές ιστοσελίδες για να τις παρατηρήσουν.

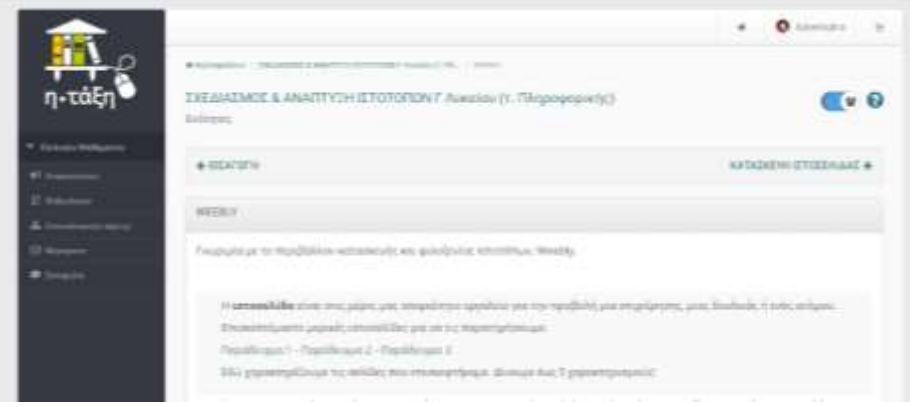

Καλούνται να καταγράψουν χαρακτηρισμούς για τις σελίδες στο ψηφιακό εργαλείο mentimeter με τη μορφή ιδεοθύελλας.

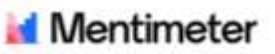

Τι παρατήρησα στις ιστοσελίδες που επισκέφτηκα;

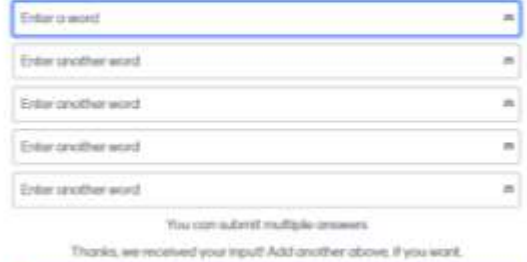

Submit

Next question

Βλέπουν τους χαρακτηρισμούς τους σε μορφή συννεφόλεξου στην οθόνη του εκπαιδευτικού που τους κοινοποιείται από το εργαλείο insight. Οι λέξεις είναι έγχρωμες και όταν επαναλαμβάνονται έχουν μεγαλύτερο μέγεθος γραμματοσειράς.

#### Go to www.mentLcom and use the code 4424 8889 Τι παρατήρησα στις ιστοσελίδες που at Meritmeter επισκέφτηκα; κουραστικά χρώματα πολύ μεγάλες εικόνες πολύ μεγάλα γράμματα παλλές διαφημούες μεγάλα κείμενα **και του καινα** φόρπωσει πολλά λόγια αργή σελίδα μικρά γράμματα <sup>ωρασχρώματα</sup> ωραίες γραμματοσορές. Μεγάλες επένες Ŧ

Στην ενότητα του μαθήματος στο eclass οι μαθητές βρίσκουν [βίντεοπαρουσίαση](https://www.youtube.com/watch?v=jsUuPbww1ZY) και φύλλα εργασίας με οδηγίες σε βήματα.

# Περιγραφή και ανάλυση των φύλλων εργασίας

## Δραστηριότητα 1<sup>η</sup>(1 διδακτική ώρα)

Στόχος της 1ης δραστηριότητας είναι οι μαθητές να δημιουργήσουν δωρεάν λογαριασμό στο weebly δίνοντας username & password και να δημιουργήσουν την πρώτη τους ιστοσελίδα, καταχωρώντας το κατάλληλο domain name.

<https://www.youtube.com/watch?v=jsUuPbww1ZY>

### Weebly: Δημιουργία ιστοσελίδας

και δημοσίευση στο weebly

#### Διδακτικοί στόχοι

Στο τέλος της ενότητας/δραστηριότητας θα είστε σε θέση να δημιουργείτε απλές ιστοσελίδες με το Weebly

#### Περιγραφή

Στη δραστηριότητα αυτή θα δημιουργήσετε ένα πολύ απλό (αλλά όμορφο) web site για το θέμα που επιλέξατε. Το site που θα δημιουργήσετε θα έχει τουλάχιστον 4 σελίδες.

Ακολουθήστε τα παρακάτω βήματα για τη δημιουργία του πρώτου σας site με το Weebly.

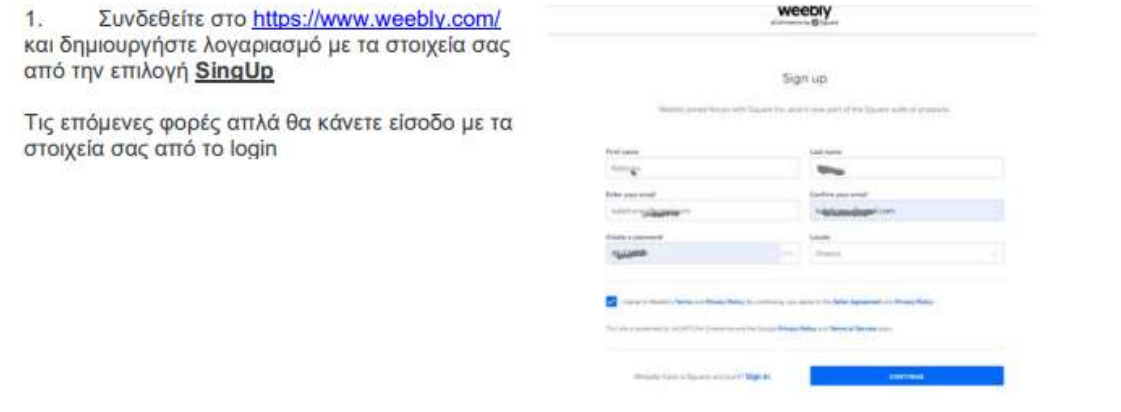

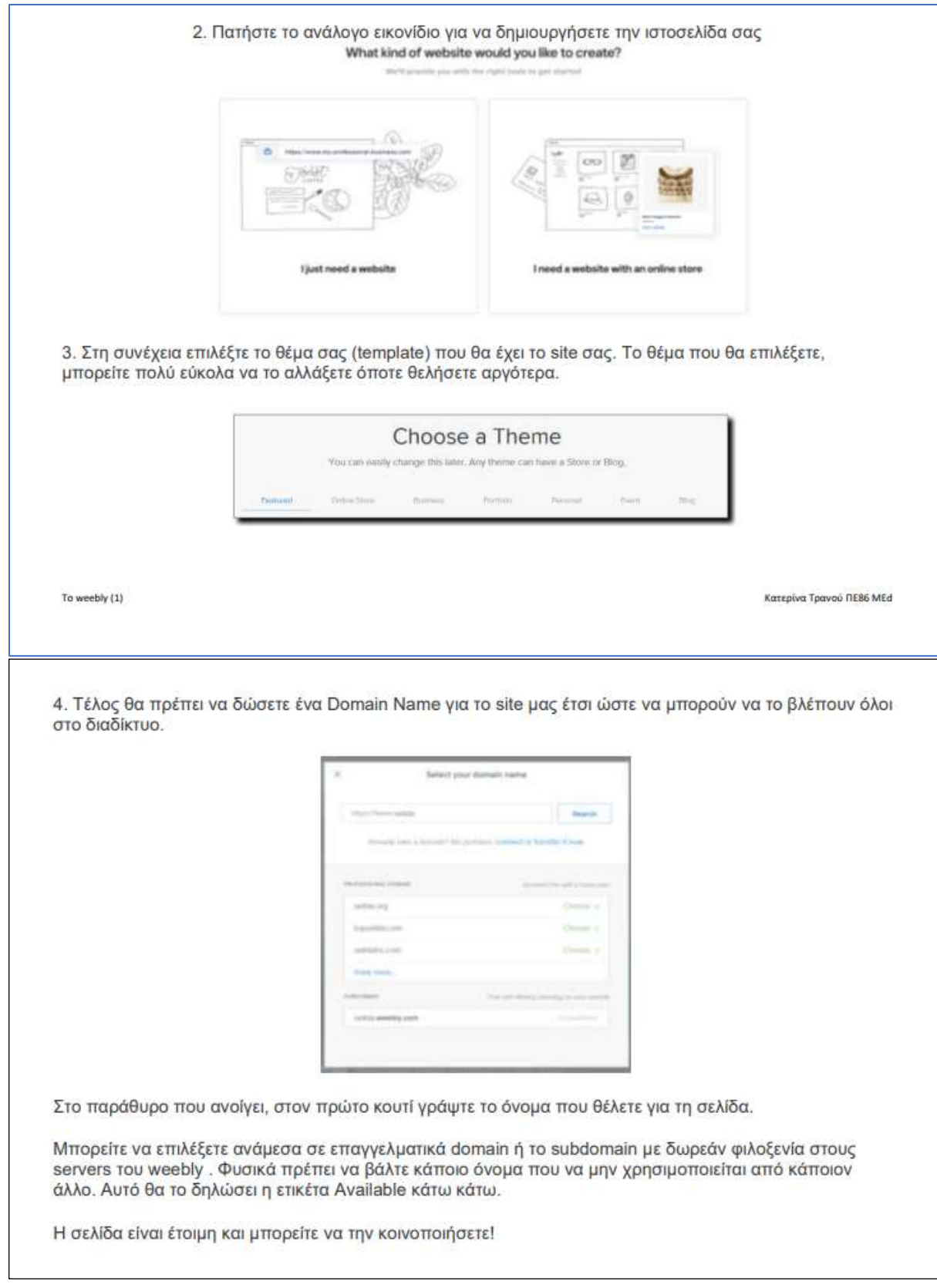

#### Δραστηριότητα 2η (2 διδακτικές ώρες)

Στόχος της δραστηριότητας 2 είναι οι μαθητές να ξεκινήσουν να τροφοδοτούν την ιστοσελίδα τους χρησιμοποιώντας τα κατάλληλα απλά εργαλεία από το πάνελ των βασικών εργαλείων.

**Ενημερώνονται ότι πρέπει να εισάγουν Τίτλους, Κείμενα και Εικόνες**

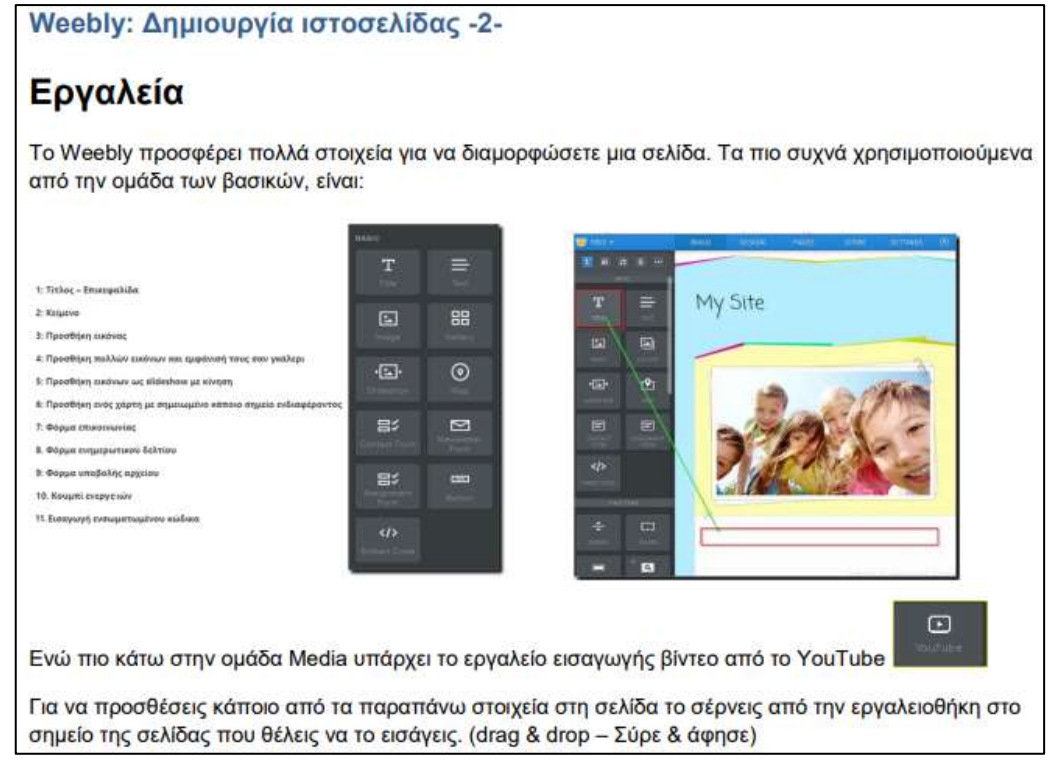

Υποβάλλον την εργασία τους στο eclass για να λάβουν ανατροφοδότηση.

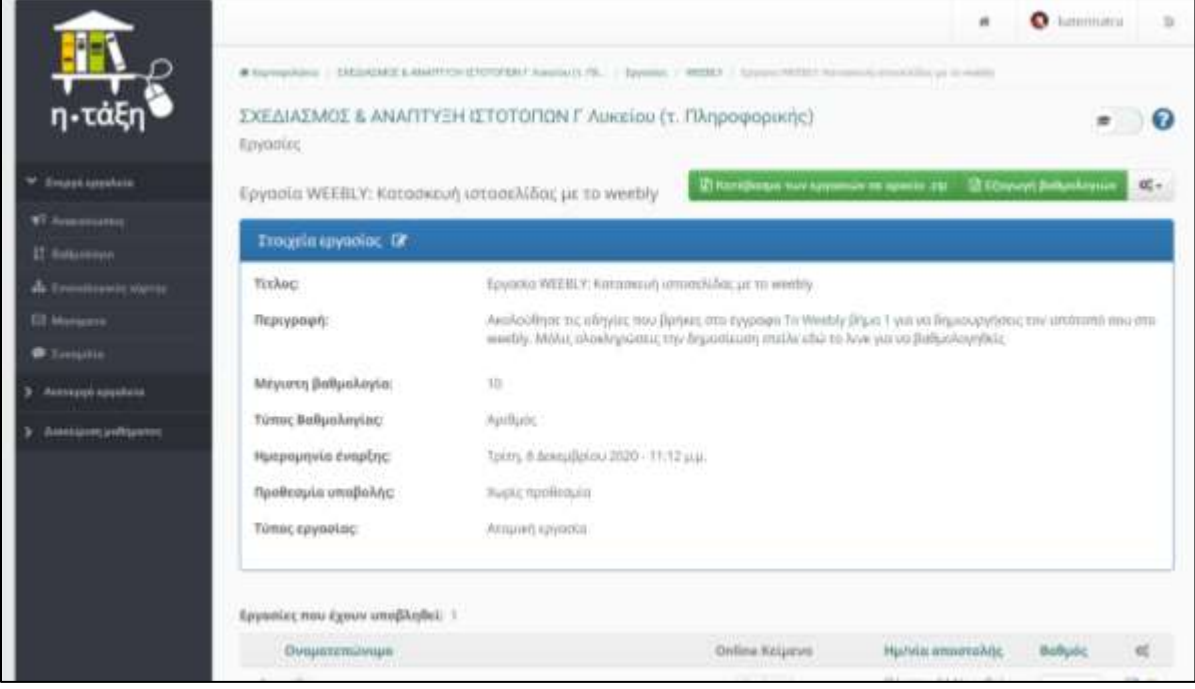

### Δραστηριότητα 3<sup>η</sup>(2 διδακτικές ώρες)

⮚ Παρακολουθούν την παρουσίαση prezi που έχει αναρτηθεί στο eclass, " *[Δημιουργώ όμορφες](https://prezi.com/view/oLJlqhhwGfA7iXL23oL5/)  [ιστοσελίδες](https://prezi.com/view/oLJlqhhwGfA7iXL23oL5/)* "

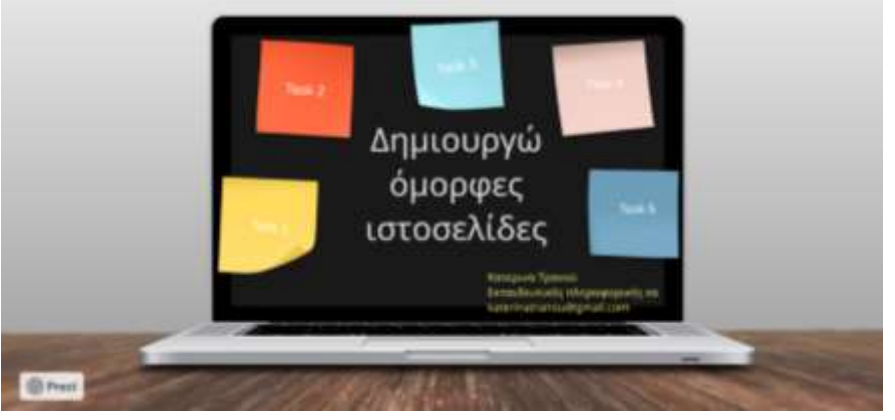

⮚ Συζητούν μεταξύ τους και στην ολομέλεια με ιδεοθύελλα τι θα μπορούσαν να διορθώσουν στην δική τους ιστοσελίδα για να γίνει πιο όμορφη.

⮚ Κοινοποιούν τα λινκς των σελίδων τους, με μηνύματα στο eclass για να λάβουν

ανατροφοδότηση από τους συμμαθητές τους για την ιστοσελίδα τους.

⮚ Διορθώνουν κατάλληλα την δική τους ιστοσελίδα και την υποβάλλουν εκ νέου στην πλατφόρμα για να λάβουν ανατροφοδότηση

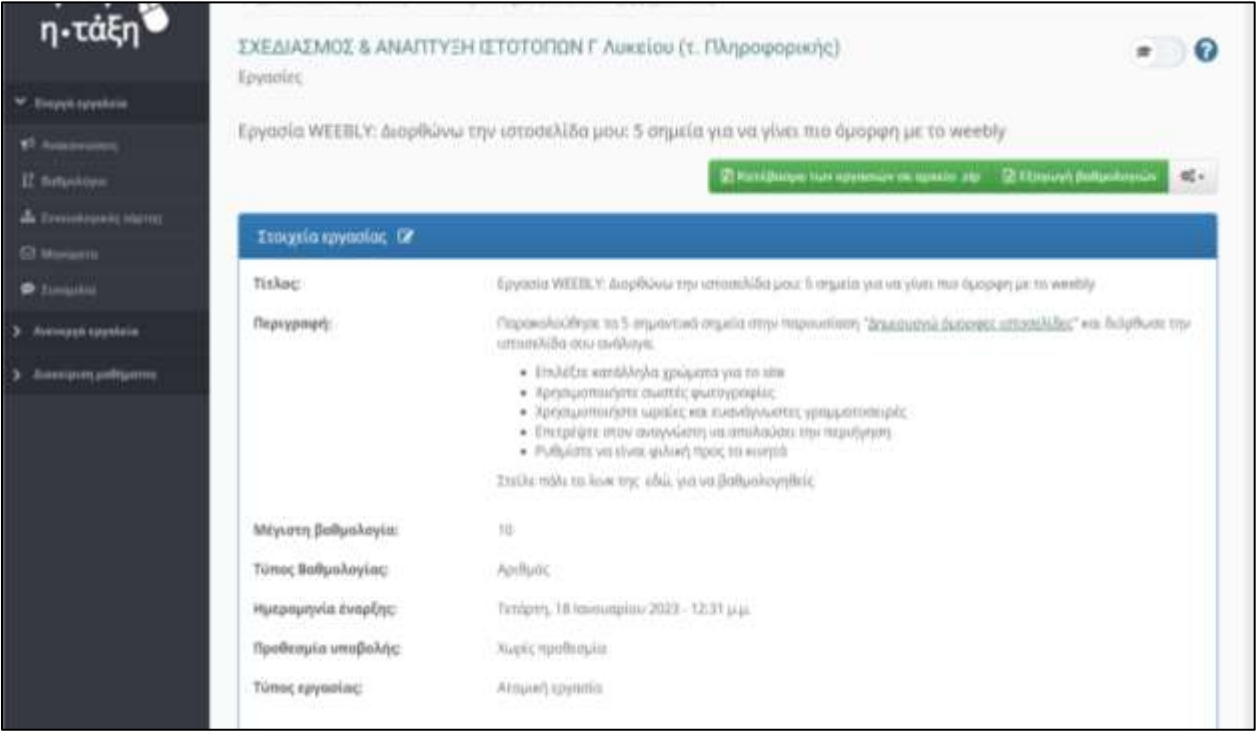

#### Δραστηριότητα 4<sup>η</sup>(2 διδακτικές ώρες)

Οι μαθητές καλούνται να εισάγουν περισσότερες σελίδες στο μενού της ιστοσελίδας τους, να τις ονομάσουν κατάλληλα και να τις τροφοδοτήσουν με περιεχόμενο.

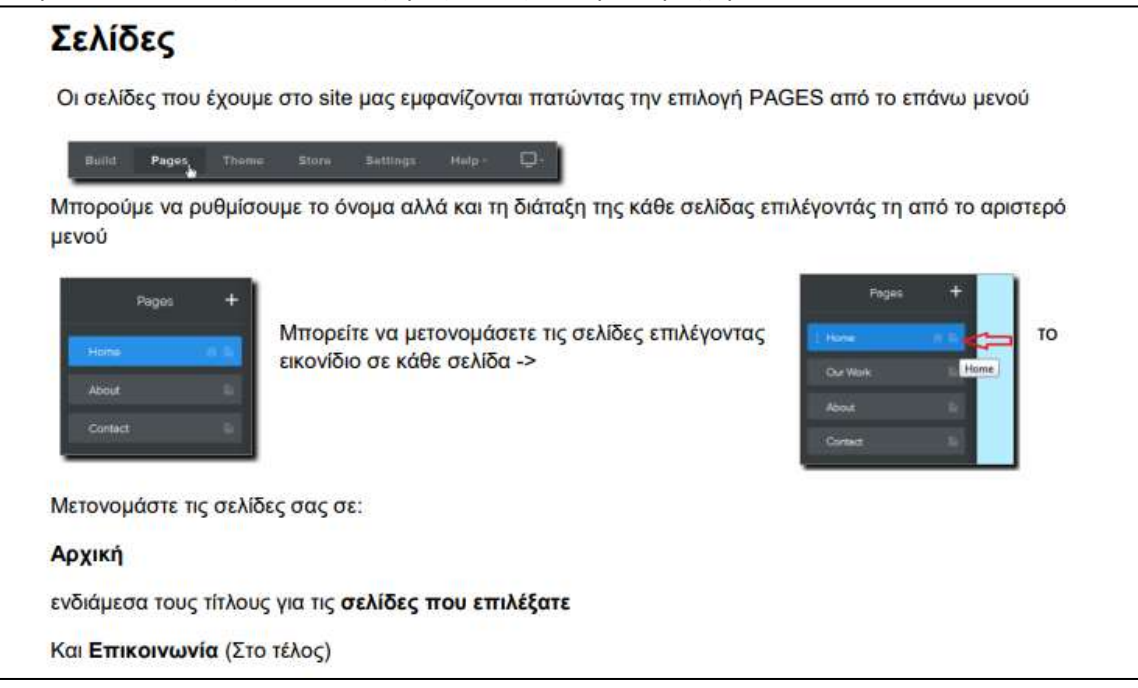

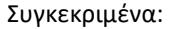

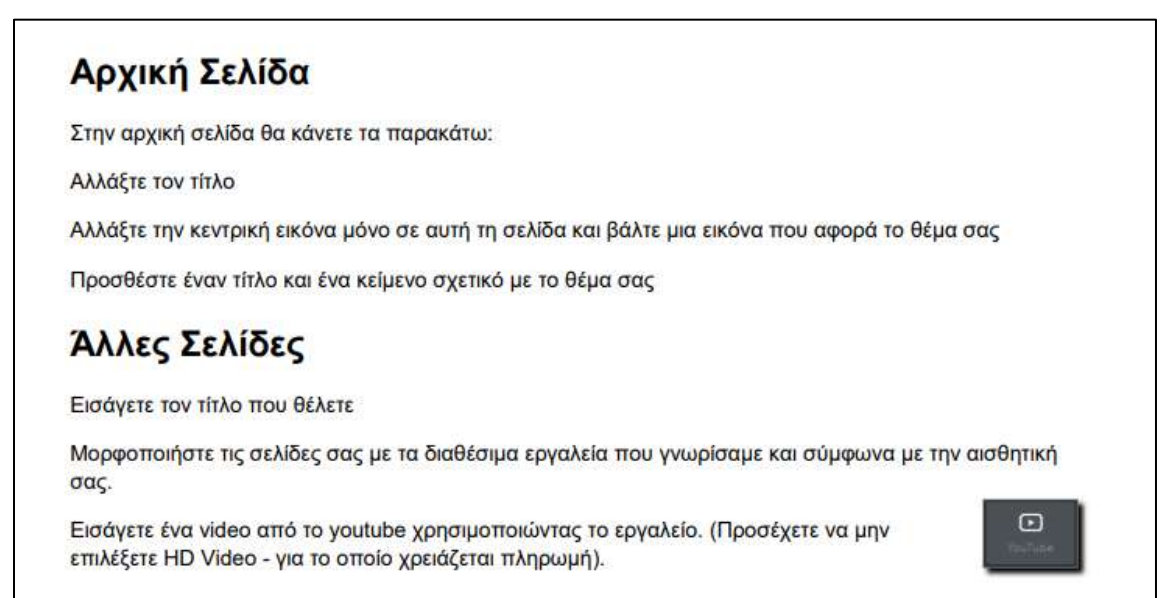

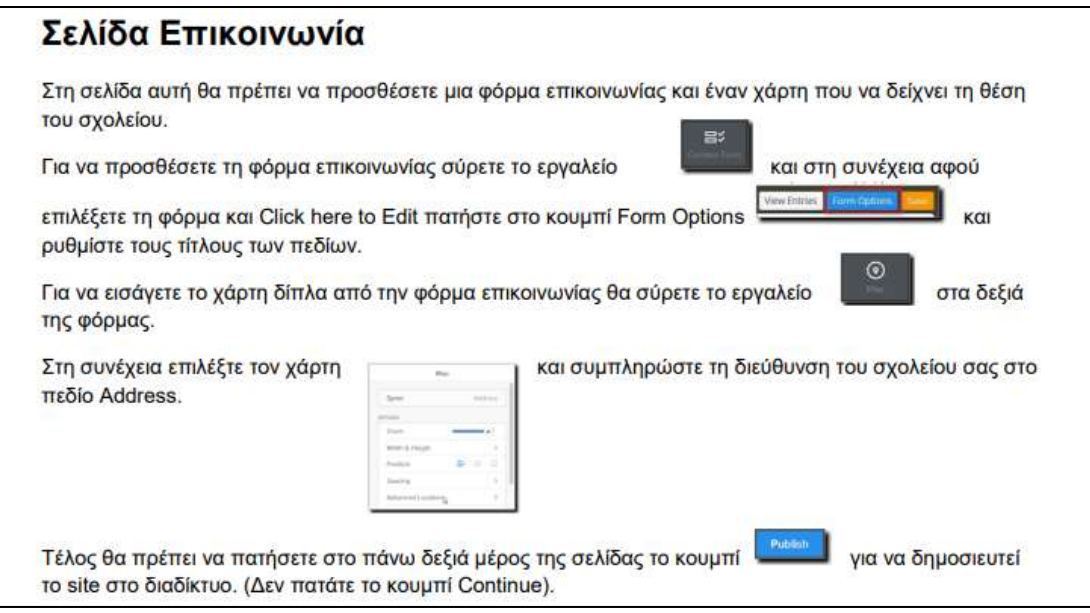

# Αξιολόγηση των μαθητών

Απαραίτητο στοιχείο της εκπαιδευτικής διαδικασίας είναι η αξιολόγηση των μαθητών. Αυτή μπορεί να γίνει με το συνδυασμό διαφορετικών τεχνικών: από τους ίδιους τους μαθητές, από τους συμμαθητές τους, από επίσημα εξειδικευμένα εργαλεία που αξιολογούν τις ρυθμίσεις της ιστοσελίδας και από τον εκπαιδευτικό.

Πρωταρχικό ρόλο στην αξιολόγηση των μαθητών, θα παίξει η επίτευξη των στόχων που είχαν τεθεί αρχικά.

# • Αυταξιολόγηση (η περίπτωση του kahoot)

Οι μαθητές απολαμβάνουν τη διαδικασία της μάθησης χρησιμοποιώντας το ψηφιακό εργαλείο κουίζ [kahoot](https://kahoot.it/challenge/?quiz-id=7cd9ac84-aac7-4c87-9e12-c0edcd322b56&single-player=true). Κατά τη διάρκεια της σύγχρονης δραστηριότητας του μαθήματος δημιουργήθηκε challenge για αξιολόγηση στο θεωρητικό μέρος του μαθήματος.

Συνδέονται στην εφαρμογή kahoot μέσω του ηλεκτρονικού υπολογιστή του εργαστηρίου ή της κινητής συσκευής, εαν βρίσκονται εκτός εργαστηρίου και πληκτρολογώντας τον κωδικό ή το qrcode του κουιζ που τους μοιράζει ο εκπαιδευτικός συμμετέχουν στην ζωντανή αναμέτρηση.

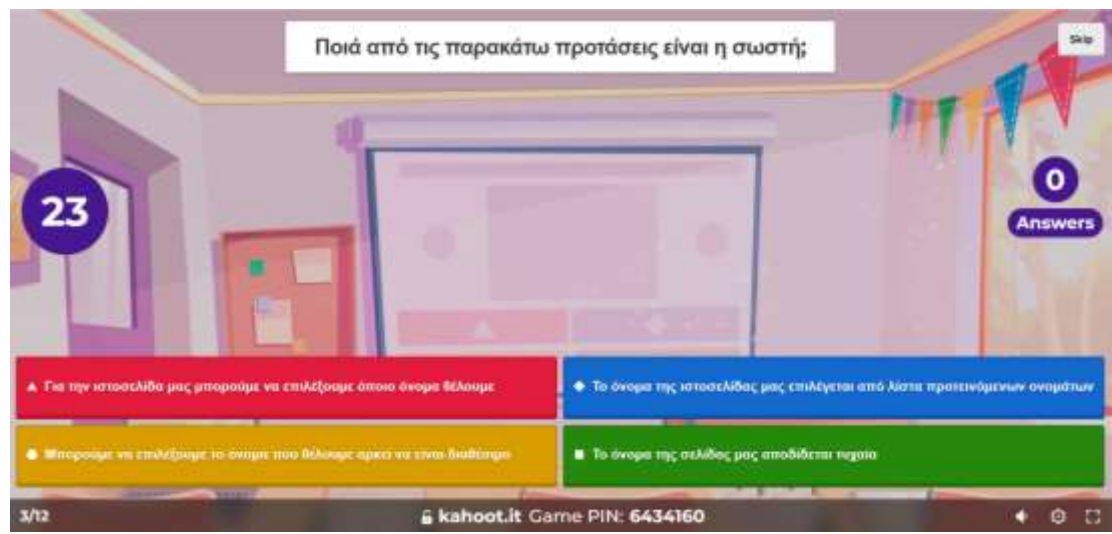

Με αυτή την τεχνική οι μαθητές ενεργοποιούνται, συμμετέχουν ομαδοσυνεργατικά, οικοδομούν τη γνώση και τη μοιράζονται, αλληλεπιδρώντας τόσο με τους συμμαθητές τους, όσο και με τον εκπαιδευτικό.

Το παιγνιώδες περιβάλλον του kahoot τους ικανοποιεί συναισθηματικά. Βαθμολογούνται άμεσα για τις γνώσεις τους ανάλογα με το σκορ και τη θέση που πήραν στην βαθμολογική κατάταξη του κουίζ και μπορούν να λάβουν ανατροφοδότηση για τις απαντήσεις τους. Επίσης το ίδιο εργαλείο μπορεί να χρησιμοποιηθεί για εξάσκηση στις ερωτήσεις τους κουιζ.

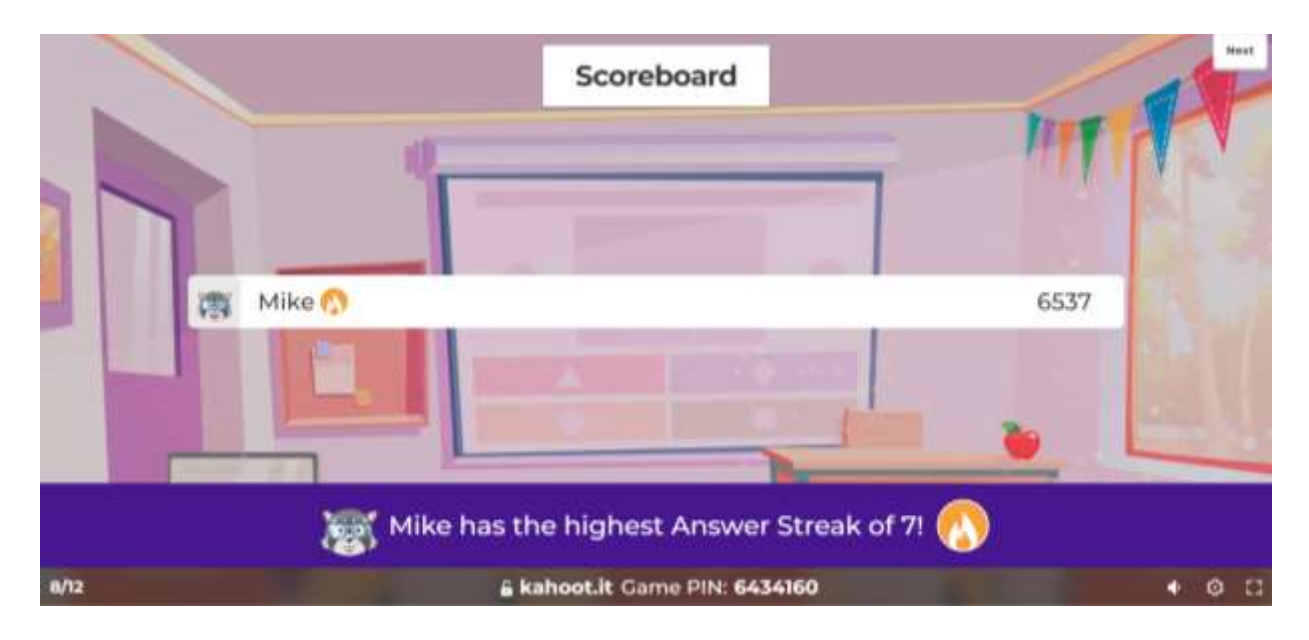

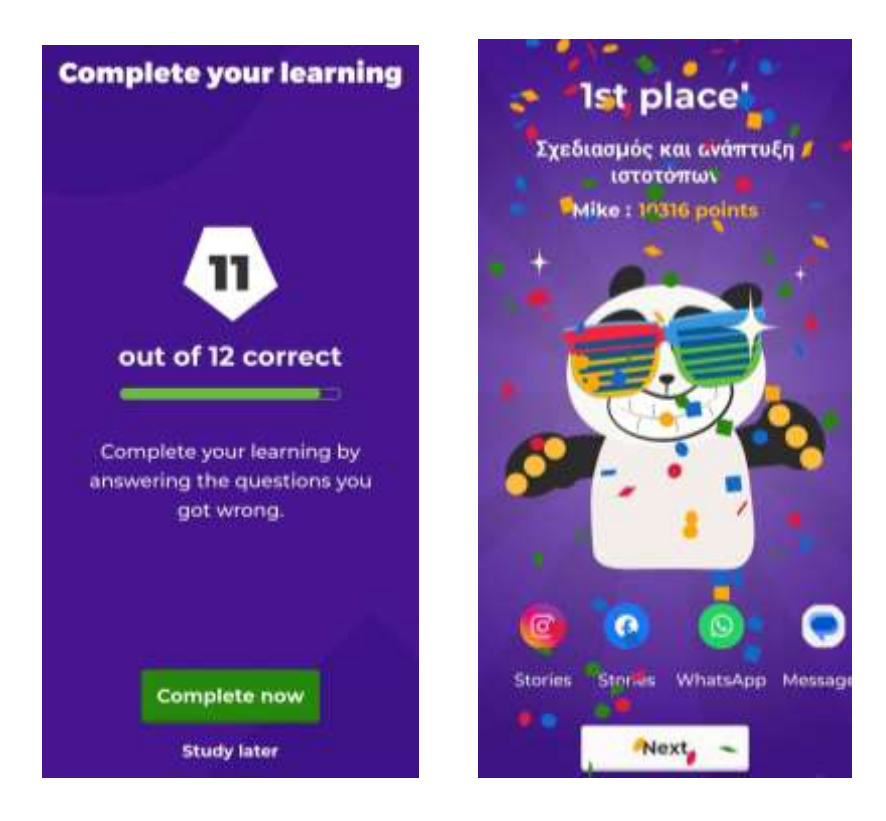

# • Από τους συμμαθητές τους

Η πλατφόρμα του eclass ενσωματώνει το εργαλείο συνομιλία.

Οι μαθητές καλούνται να κοινοποιήσουν ιστοσελίδες που επισκέφτηκαν, προκειμένου να συζητήσουν για την εμφάνισή τους.

Ακολούθως καλούνται να κοινοποιήσουν τις δικές τους ιστοσελίδες σε ένα <u>[padlet](https://padlet.com/katetranou/padlet-yiwemu62xyf1a10m)</u> και να λάβουν σχόλια ανατροφοδότησης και «καρδούλες» εν είδει ψηφοφορίας από τους συμμαθητές τους ποια ιστοσελίδα τους άρεσε περισσότερο.

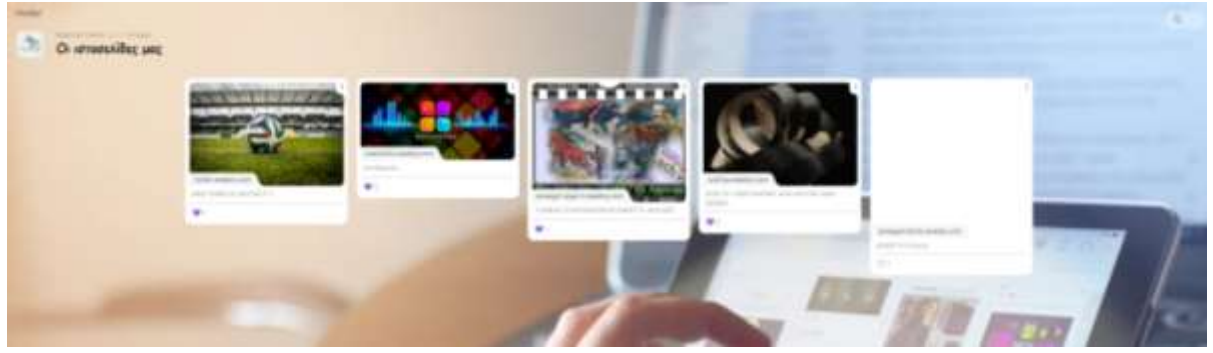

#### • Από επίσημα εξειδικευμένα εργαλεία

Υπάρχουν πάροχοι ([woorank,](https://www.woorank.com/) [seobility](https://www.seobility.net/en/seocheck/)) που προσφέρουν ανάλυση και αξιολόγηση των ρυθμίσεων του ιστότοπου προκειμένου να διορθωθούν προβλήματα από τον προγραμματιστή πριν τη δημοσίευσή του. Η χρήση τους αποτελεί αντικειμενική αξιολόγηση της ιστοσελίδας και προτείνεται.

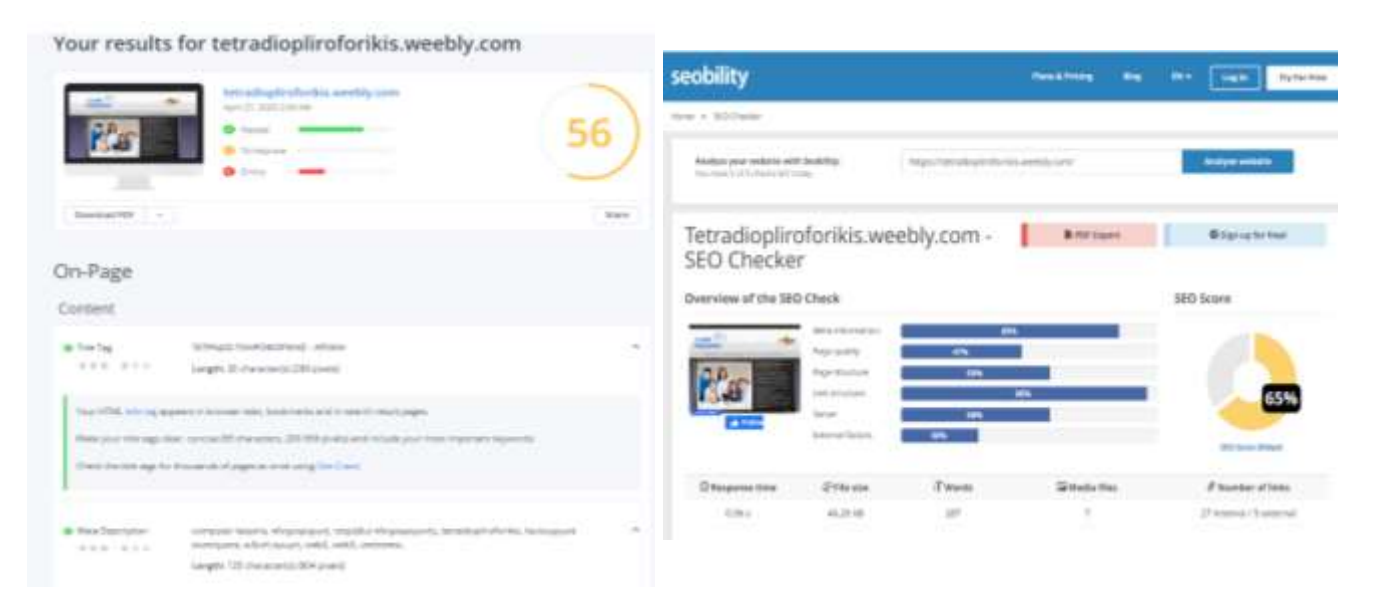

### • Από τον εκπαιδευτικό

Μετά την υλοποίηση κάθε δραστηριότητας ο εκπαιδευτικός προχωράει στην ανατροφοδότηση του εκπαιδευτικού του έργου λαμβάνοντας υπόψιν τις συζητήσεις που έγιναν στην ολομέλεια και τις λοιπές τεχνικές αξιολόγησης που εφαρμόστηκαν.